# New College computer? Start here!

Last Modified on 05/23/2024 12:51 pm EDT

Use the **information below** to ensure you're all set up with your new College device!

## **Deployment process**

When your computer was deployed, a **LITS technician set up** the following:

- Admin access
- Microsoft Office/365
- E-mail access (via webmail or Outlook)
- Adobe Creative Cloud
- Ivanti Secure Access VPN
- Network drives
- OneDrive (optional)
- Printers
- Software Center

**More information**: You can read more about each of these services in Get [started](http://lits.knowledgeowl.com/help/get-started-at-bryn-mawr) at Bryn Mawr.

## **Additional software & configuration**

### Phone management

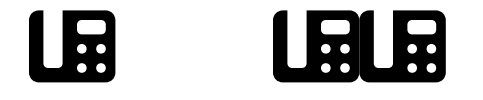

[Deskphone](http://lits.knowledgeowl.com/help/college-deskphone-setup-use) & voicemail setup MiCollab: [softphone](http://lits.knowledgeowl.com/help/college-softphone-setup-use) setup

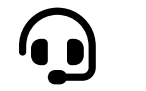

Familiarize yourself with your **deskphone** and set up MiCollab to **make and receive calls anywhere**!

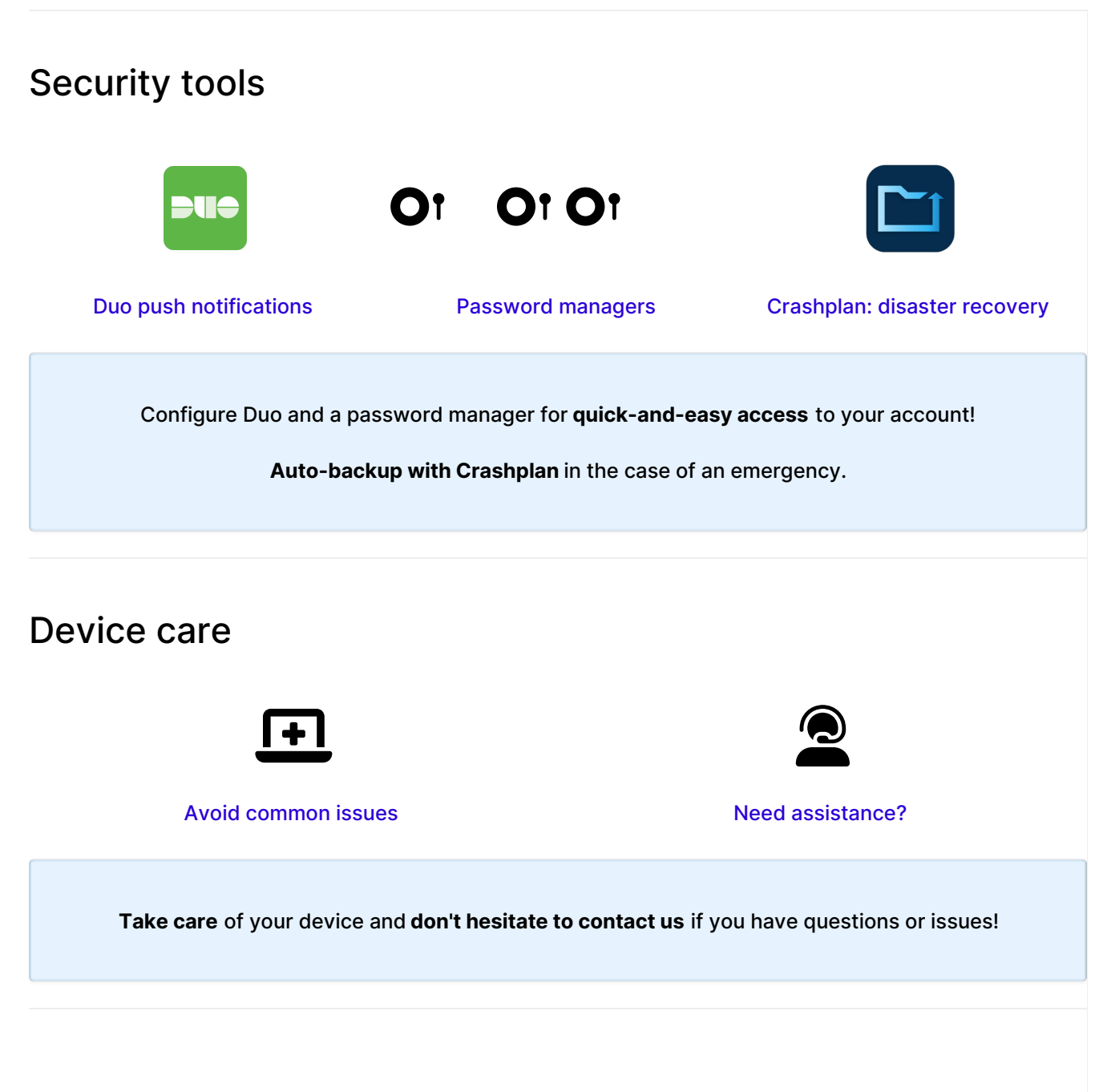

## **Questions?**

If you have any additional questions or problems, don't hesitate to reach out to the**Help Desk**!

Phone: 610-526-7440 | [Library](https://www.brynmawr.edu/inside/offices-services/library-information-technology-services/hours) and Help Desk hours: **Email:** help@brynmawr.edu | [Service](https://td.brynmawr.edu/TDClient/Requests/ServiceDet?ID=201) catalog **Location:** Canaday Library 1st floor